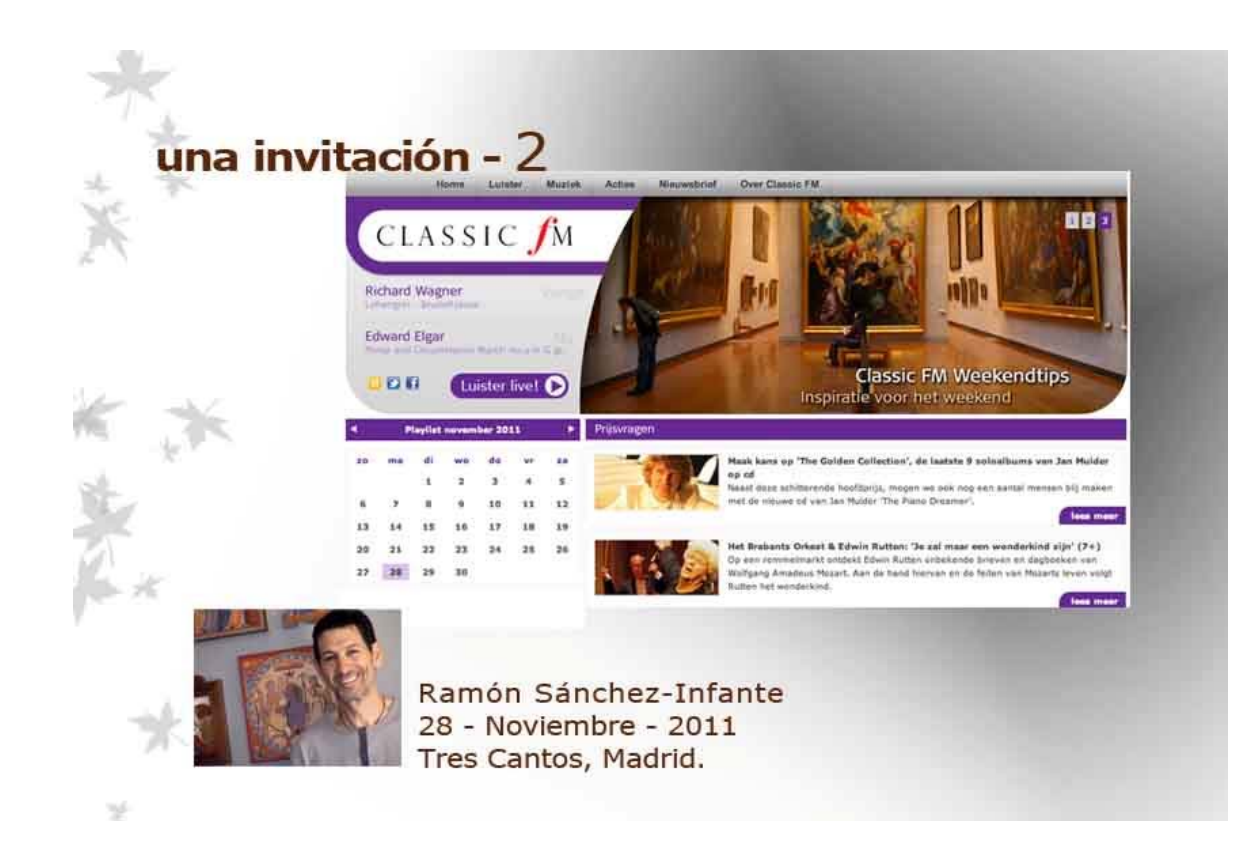

El directorio de *Classical Live Online Radio* ofrece muchas posibilidades:

1. La forma más sencilla de acceder a cualquiera de estas emisoras es cliquear en el *link* o enlace correspondiente de la columna de la derecha: *AudioLink*. Son zonas activas (en naranja, amarillo o azul), que cambian de color al pasar por encima con el ratón)

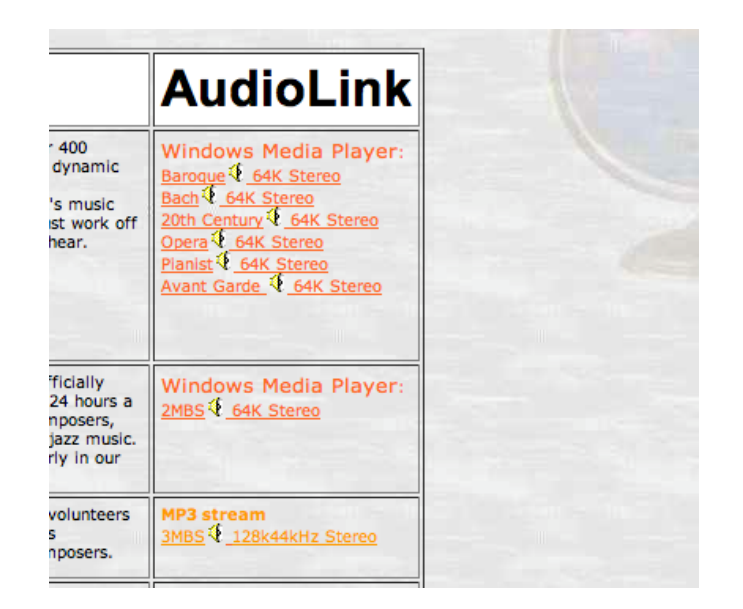

Al pulsar el *link*, se "sintoniza" la emisora, esperar unos segunos (según la velocidad de nuestra acceso a internet) se abre el reproductor del ordenador y, tras otros pocos segundos, empieza a reproducir. Así ocurre la mayoría de las veces con la mayoría de las emisoras. Haz la prueba, por ejemplo, con la 3MBS.

Normalmente hay que esperar unos segundos... Hay que tener en cuenta que la distribución multimedia suele hacerse por "*streaming,"* un sistema que permite ver/oir el archivo al mismo tiempo que se va descargando (*Internet Streaminig Service*). Funciona con un búfer o almacén de datos que por un lado recibe información y por otro la da salida.

Por eso, mientras se empieza a llenar el bufer, hay que esperar y te dice que *In a few seconds the player will open*…

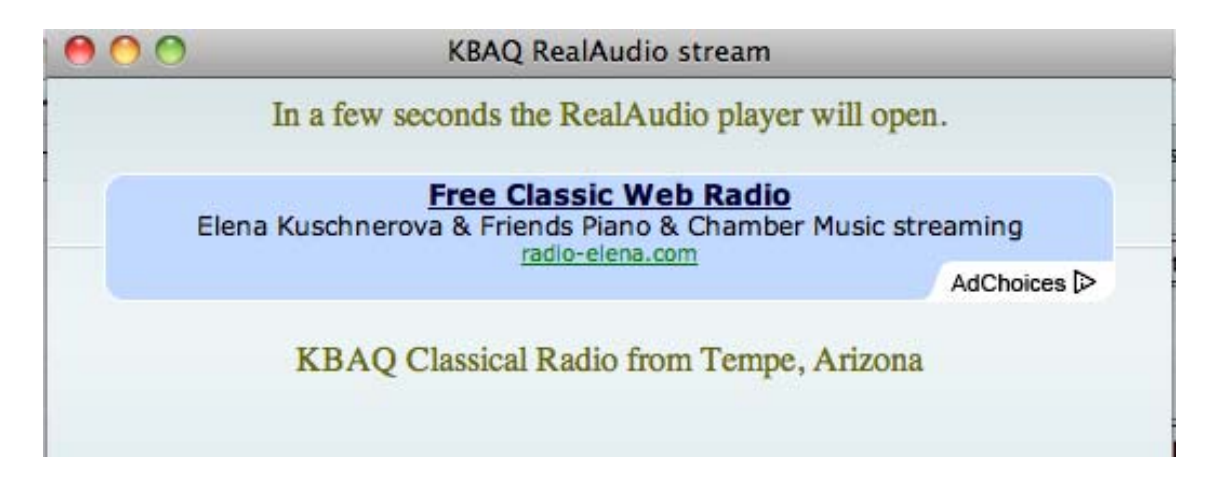

Hay, pues que dar al búfer unos segundos de ventaja. Como hizo Aquiles con la tortuga.

2. Otras veces, el *link* no abre directamente el reproductor de tu ordenador sino que enlaza con la página web de la emisora y te ofrece su menú. Haz la prueba, por ejemplo con la italiana Filodiffusione que ofrece los cinco canales de la RAI.

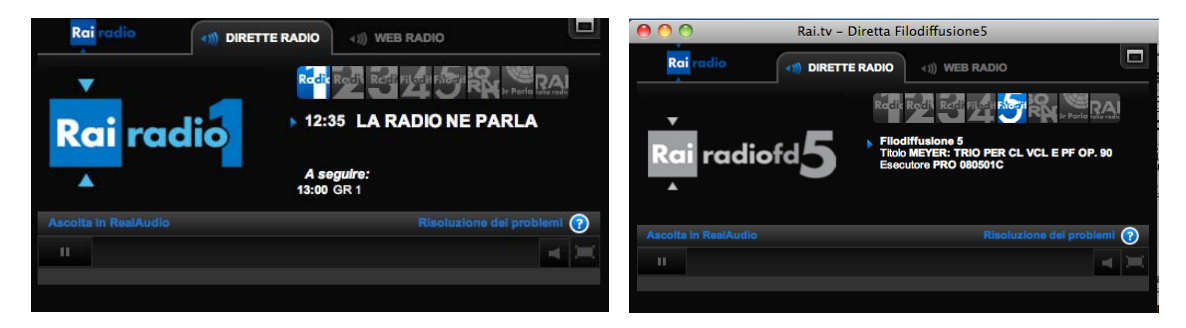

En este caso, como ves, la reproducción se controla con el Play/Stop del reproductor que aparece en pantalla (no con tu reproductor habitual).

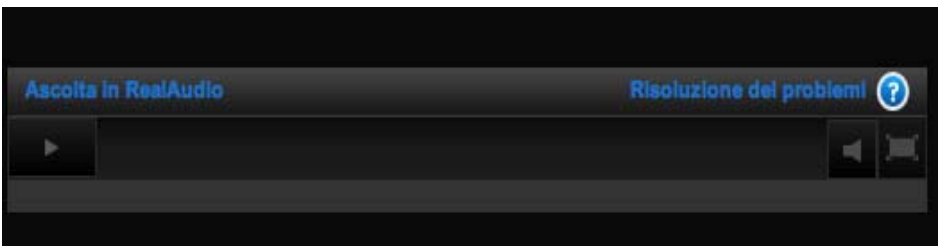

3. Una tercera posibilidad es que la elección (total o parcial) del menú de la emisora aparezca ya en el link. Es el caso de Iceberg Radio que tanto le gusta a Alejandro.

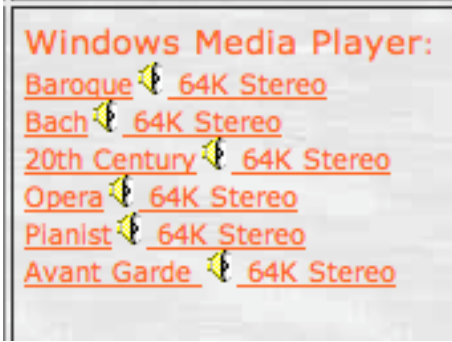

En este caso, cada link te remite a una sección concreta del menú: Barroque, Bach, 20th Century… Elegimos Barroco.

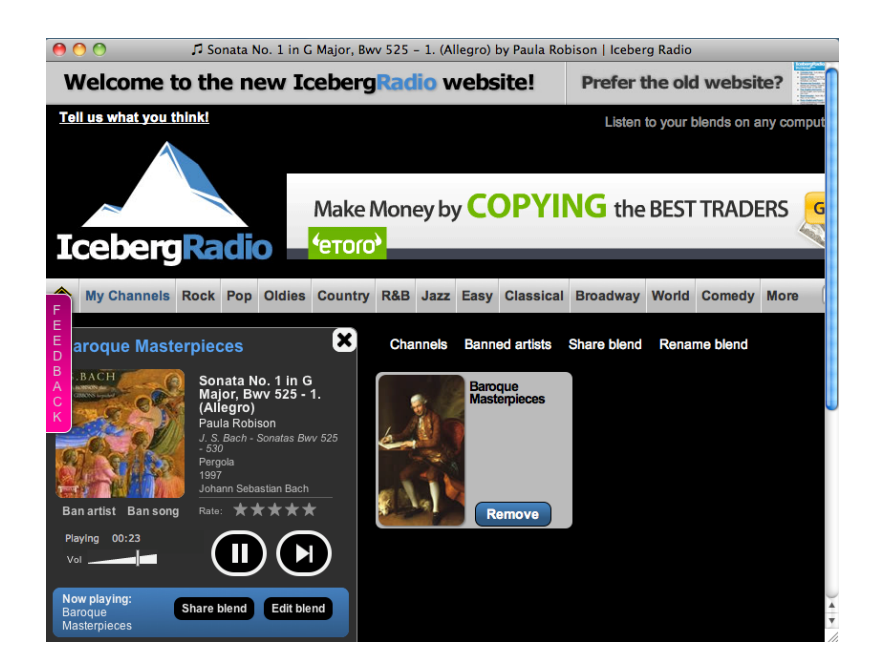

Una vez que se accede a la sección elegida a través del link, aparece el reproductor con sus mandos Play/Stop (como en el caso anterior) y las posibilidad de navegar por el menú completo de la emisora.

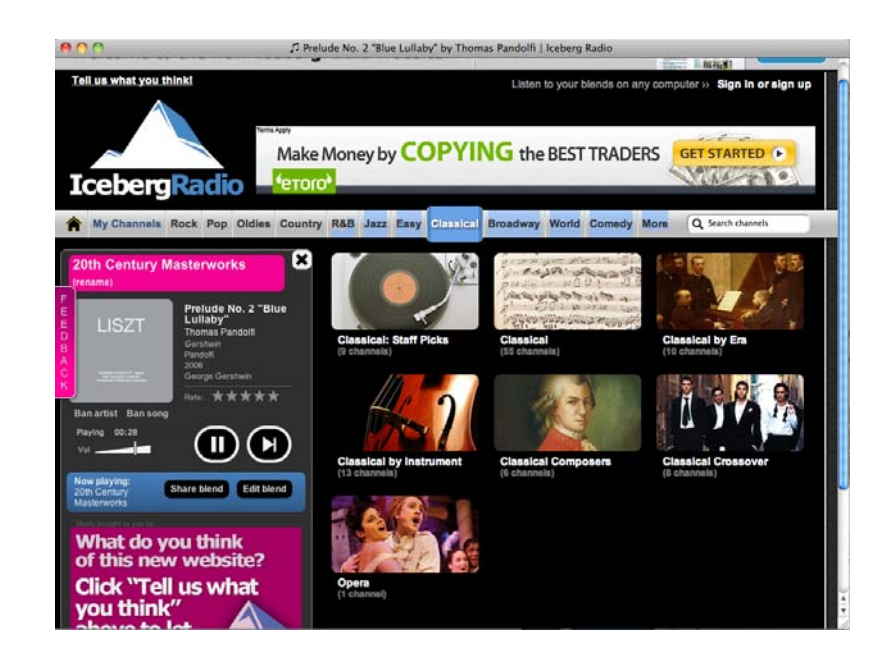

Si te fijas, los links pueden ofrecer distintas calidades de recepción. Prueba con AVRO KLASSIEK, una de mis preferidas...

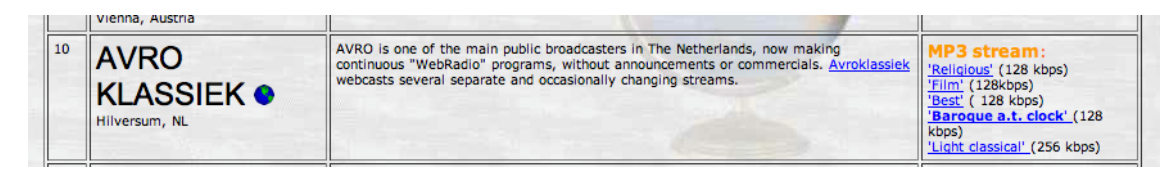

Si pinchas en el link "*Light Classic*"(256 kbps) te encuentras con la sorpresa de la Alta Definición. Si tienes la salida del ordenador conectada a alguna entrada auxiliar del equipo de sonido, verás la diferencia. Qué quieres que te diga, a mi parece que es la bomba.

*4.* Hay otra posibilidad: que al pinchar el link se abra la página web de la emisora pero ningún reproductor. En este caso, lo que hay que hacer es buscar una pestaña de acceso a la emisión en directo: *"listen live", "listen online", "On the air", "Dirette Radio"…* 

Son pestañas fácilmente visibles. Por ejemplo, si entras en el link ABC Classic FM, accedes a esta página:

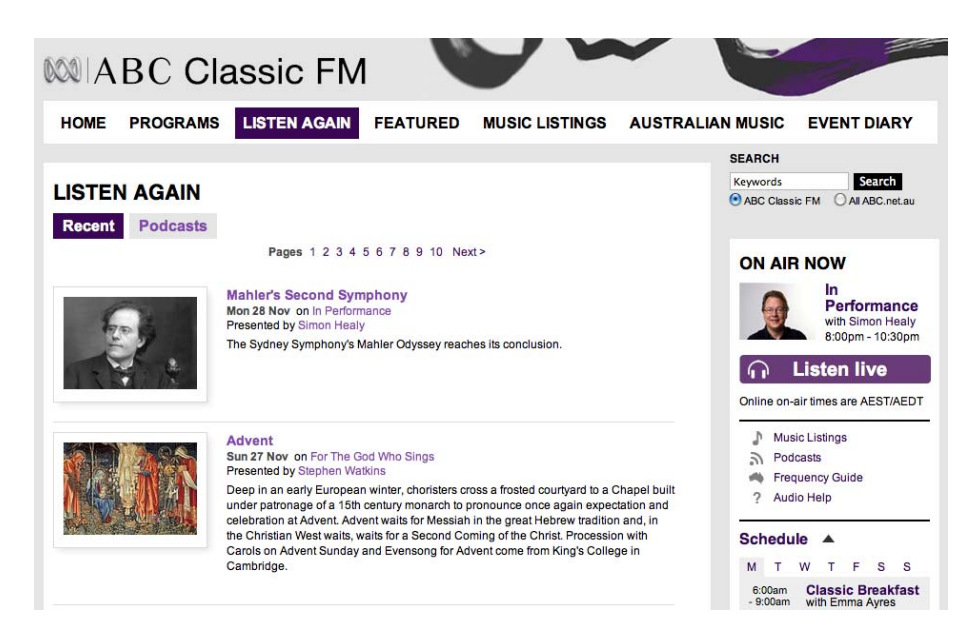

En este caso, tendrías que pinchar en la pestaña de color morado, a la derecha: "*Listen live*" (junto al dibujo de los auriculares) .

En la de Classic FM NL, habría que pinchar en "*Luister Live*". Ya sabes, intuición y prueba, ensayo y error.

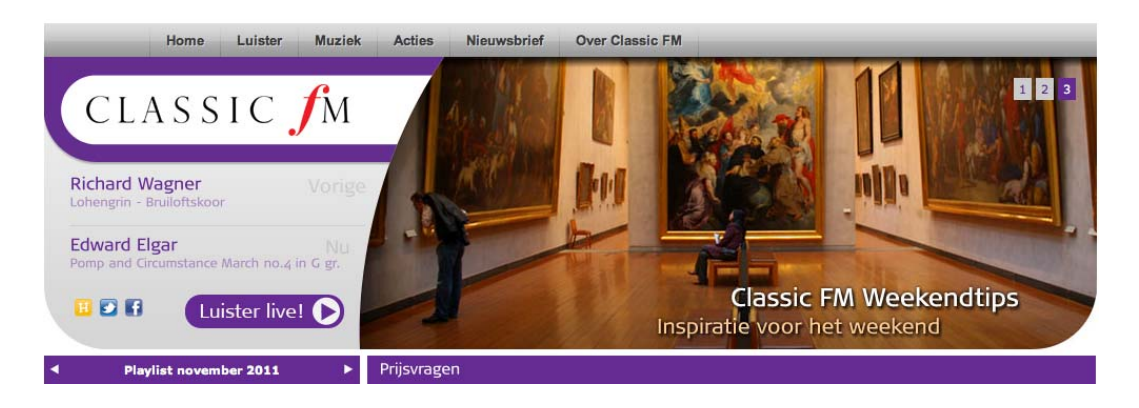

5. Finalmente, hay alguna emisora que pide que te registres antes acceder a su música. Ocurre en varias. Yo me he registrado en Iridian y en Equinox (un sello antiguo de música, del que yo compraba discos, mezcla de clásica y new age). Basta con dar el correo electrónico, no piden más datos.

En fin, no era mi intención hacer casi un tutorial. Quédate con que es muy fácil disfrutar. Es ponerse. Tan fácil que incluso yo me he dejado enredar por la música de la red**.** 

Por cierto ¿os acordáis de la Voz de Cantabria y de aquel locutor tan redicho, Federico Yata Carrera, que hacía un programa musical por las noches? Entre avemaría y avemaría, yo intentaba sintonizarlo desde las camarillas de retórica, con un transistor de pilas. Aquello sí que era un enredo.